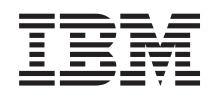

# IBM Systems - iSeries Rendszerfelügyelet A Kezelőközpont használatának megkezdése

*V5R4*

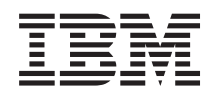

# IBM Systems - iSeries Rendszerfelügyelet A Kezelőközpont használatának megkezdése

*V5R4*

#### **Megjegyzés**

Az információk és a tárgyalt termék használatba vétele előtt olvassa el a ["Nyilatkozatok"](#page-22-0) oldalszám: 17 helyen lévő tájékoztatót.

#### **Hetedik kiadás (2006. február)**

Ez a kiadás a V5R4M0 szintű i5/OS (termékszám: 5722-SS1) termékre, és minden azt követő változatra és módosításra vonatkozik, amíg ez másképpen nincs jelezve. Ez a verzió nem fut minden csökkentett utasításkészletű (RISC) rendszeren illetve a CISC modelleken.

## **Tartalom**

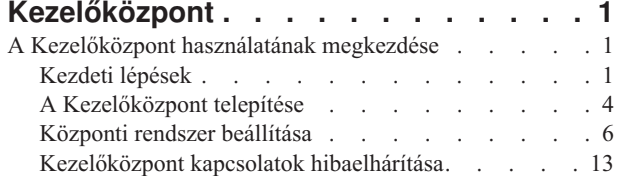

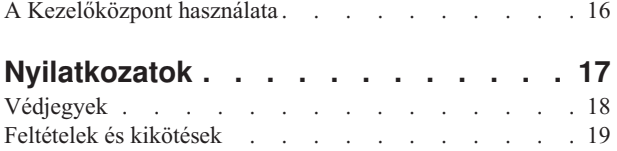

## <span id="page-6-0"></span>**Kezelőközpont**

Szeretné egyszerűbbé, könnyebbé és gyorsabbá tenni a rendszeradminisztrációs feladatokat? Csökkenteni szeretné a szerver üzemeltetési költségeit? Az iSeries navigátor biztosítja a szükséges technikai hátteret ahhoz, hogy egyszerre több rendszeren végezzen rendszerfelügyeleti feladatokat.

Kattintson a Kezelőközpontra az iSeries navigátorban az alap operációs rendszer részeként elérhető, egyszerűen használható rendszerkezelési funkciók megjelenítéséhez. A Kezelőközpont az iSeries navigátorban lehetővé teszi, hogy több rendszert kezeljen egyetlen központi rendszeren keresztül. Csak válasszon ki egy szervert központi rendszernek, majd vegye fel a végpont rendszereket a Kezelőközpont hálózatába. Ha egyszerűbbé szeretné tenni a rendszerek kezelését, akkor a hasonló vagy egymással kapcsolatban álló végpont rendszerekből csoportokat hozhat létre. A kapcsolatok kezelését a központi rendszer végzi el a felhasználó helyett. Emellett kihasználhatja az ütemezés és a felügyelet nélküli műveletek által biztosított előnyöket. A Kezelőközpont rugalmas, az igényekhez könnyedén átalakítható eszköz.

A Vezetéknéküli rendszereken használható iSeries navigátorral az adminisztrátorok rugalmasabban érhetik el a Kezelőközpontot és működhetnek együtt vele. A Vezetéknélküli rendszereken használható iSeries navigátor című témakör a használható eszközökkel kapcsolatos tippeket, a szükséges elemek telepítését és beállítását bemutató leírásokat, illetve a funkciók teljes áttekintését tartalmazza.

#### **Kapcsolódó tájékoztatás**

Vezetéknélküli rendszereken használható iSeries navigátor áttekintése

### **A Kezelőközpont használatának megkezdése**

A Kezelőközpont legjobb kihasználása érdekében a központi rendszert és a végpont rendszereket az adott üzleti környezet által megfogalmazott igényeknek megfelelően állítsa be. Miután befejezte ezeket az előzetes lépéseket, máris megkezdheti a Kezelőközpont használatát.

A szakasz nyomtatható PDF változata: **Kezdeti lépések a [Kezelőközponttal](rzaihgetstarted.pdf)** (körülbelül 234 KB)

#### **Kapcsolódó tájékoztatás**

iSeries navigátor telepítése

### **Kezdeti lépések**

Ez a témakörsorozat olyan információkat tartalmaz, amelyek segítenek a zökkenőmentes telepítésben és a sikeres kapcsolódásban a Kezelőközponthoz. Erősen ajánlott a témakörökben található információk átnézése, mielőtt megkezdi a telepítési folyamatot.

#### **Kapcsolódó tájékoztatás**

iSeries navigátor [szolgáltatás](http://www-1.ibm.com/servers/eserver/iseries/navigator/service.html) webhely

Időzóna beállítása frissítés előtt

Tapasztalati jelentés: Kezelőközpont kapcsolatok beállítása tűzfalat tartalmazó környezetekben

TCP/IP beállítás

TCP/IP hibaelhárító

#### **TCP/IP beállítása (CFGTCP) előfeltétel ellenőrzőlista**

A Kezelőközpont zökkenőmentes telepítésének és beállításának biztosításához győződjön meg róla, hogy a környezet megfelelően elő van készítve. Használja a jelen témakörben található ellenőrzőlistát annak biztosításához, hogy minden készen áll a Kezelőközpont telepítéséhez.

### **Előfeltétel ellenőrzőlista**

- 1. Az iSeries aktuális a legújabb javításokkal, javítócsomagokkal a kliensek számára, valamint Java PTF csoporttal.
- 2. Olvassa el a Gyakori kérdéseket a Navigátor szolgáltatás webhelyen.
- 3. A QTIMZON rendszerváltozó használatával állítsa be a Java időzónát minden OS/400 V5R2 vagy régebbi kiadást futtató rendszerre. (Ez azért van, mert a V5R3 vagy újabb rendszereken a QTIMZON rendszerváltozó használatos a Java időzónához.)
- 4. Töltse be az összes kliensre az iSeries navigátort és a legfrissebb javítócsomagokat. (A kliens magasabb kiadási szinten lehet, mint a központi rendszer.)
- 5. Határozza meg a használandó kliensek mindegyikének IP címét. Ha a kliens többszörös IP címmel rendelkezik, akkor szükséges lehet a használandó IP cím beállítása, hogy a központi rendszer vissza tudjon csatolni a számítógéphez. Ilyen helyzetben a QYPS\_HOSTNAME beállítása a MgmtCtrl.properties fájlban azonosítani fogja a használandó IP címet. Az alábbi lépések segítenek annak eldöntésében, hogy melyik IP cím fog működni. Ehhez használja a IPCONFIG parancsot DOS parancssorból. Írja le a címeket későbbi referenciaként.
	- a. Erősítse meg az érvényes kapcsolatot a számítógépről a központi rendszerre. Használja a ping parancsot (ping xx.xx.xx.xx, ahol x=a központi rendszer IP címe) a számítógépen.
	- b. Futtassa az IPCONFIG parancsot a számítógép parancssorából és rögzítse az összes IP címet.
	- c. A központi rendszerről pingeljen minden egyes IP címet.
	- d. Az első működő IP címhez hozza létre a C:\MgmtCtrl.properties fájlt és adja hozzá a következő sort: QYPS\_HOSTNAME==<IP cím, amelyen végrehajtotta a pingelést>.
- 6. Ha az iSeries navigátort egy korábbi kiadásról frissíti, akkor zárjon be minden megnyitott iSeries navigátor ablakot és lépjen ki az iSeries navigátorból. Indítsa el az iSeries navigátort és próbáljon csatlakozni a központi rendszerre.

#### **Kezelőközpont kapcsolat megfontolások**

A sikeres telepítés és beállítás fontos tényezője annak megértése, hogy a Kezelőközpont hogyan létesít kapcsolatokat. Függetlenül attól, hogy a rendszer konfigurációja egyszerű vagy bonyolult, számos megfontolás befolyásolja a sikeres kapcsolatot.

### **Hogyan létesít a Kezelőközpont kapcsolatot?**

Amikor Kezelőközpont Java szerver (QYPSJSVR) elindul, akkor a TCP/IP protokolltól lekéri magának az IP címet a hosszú név (rendszer + tartománynév) használatával. Rendszerint a Kapcsolatok és a Kezelőközpont végpontok alatt megjelenő rendszerek a rendszer nevével vagy rövid névvel vannak meghatározva.

Az iSeries navigátor kikeresési gyakoriság alapértelmezett értéke a *Mindig*. Emiatt a beállítás miatt a Kapcsolatok alatt felsorolt rendszerek a DNS vagy a TCP/IP hoszttábla (TCP/IP beállítása (CFGTCP) 10-es lehetőség) használatával állapítja meg az IP címet, hogy csatlakozni tudjon a központi rendszerre. A Hosztnév keresési prioritás (TCP/IP beállítása (CFGTCP 12-es lehetőség) paraméter vezérli a DNS keresés módját. Ha ennek értéke \*LOCAL, akkor először a TCP/IP hoszttáblában keres. Ha ott nem találja, akkor kerül sor a DNS használatára. Ha az érték \*REMOTE, akkor először a DNS keresésre kerül sor, majd ezt követi a TCP/IP hoszttábla.

### **Kapcsolat időkorlát késleltetés**

Amikor egy végponton nem futnak a Kezelőközpont szerverek, akkor azonnal kapcsolati hiba történik. Rendszerleállás vagy rossz IP cím használata esetén azonban nem hozható létre kapcsolat, és lesz egy néhány perces időkorlát késleltetés a kapcsolati hiba elküldése előtt.

### **Kapcsolat tesztek**

A Kezelőközpont a Kapcsolatok alatt található szerver IP címét használja a központi rendszerhez történő csatlakozásra. Amikor a Kezelőközpont kapcsolati tesztet végez, akkor pingeli azt a nevű számítógépet, amely központi rendszerként használatos (rendszerint rövid névvel), aztán hosszú névvel visszaadja ugyanazt az IP címet, mint a ping a központi rendszeren. Ha ez nem sikerül, akkor a kliens nem tud csatlakozni a Java szerverre. Ez megoldható a központi rendszer IP címének felülbírálásával.

Az IP cím felülbírálásához a központi rendszeren használja az alábbi karakteralapú parancsot:

CALL PGM(QSYS/QYPSCONFIG) PARM(xxxx 'y.y.y.y')

Ahol xxxx a QYPSHOSTNAME beállítás és y.y.y.y a használandó IP cím értéke.

**Fontos:** A fájl szerkesztéséhez használja a karakteres felületet. Ne használjon leképezett meghajtót vagy más módszert.

### **Kikeresési gyakoriság**

A QYPS\_DNS rendszerkörnyezet változó állítja be a Kezelőközpont kikeresési gyakoriságot (értékek: 0 = Soha, 1 = Mindig). A QYPS\_DNS rendszerváltozót az alábbi módszerek valamelyikével állíthatja be:

- Kezelőközpont tulajdonságai ablak
- A Kapcsolat lap a kliensen
- v A karakteres felület használatával környezeti változó hozzáadására
	- CALL PGM(QSYS/QYPSCONFIG) PARM(xxxx 'y')

Ahol QYPS\_DNS a beállítás és y a 0 vagy 1 érték.

Ajánlatos a kikeresési gyakoriságot Mindig értékre állítani. Amikor a kikeresési gyakoriság Mindig értékre van állítva, akkor a végpont tulajdonságaiban szereplő IP cím figyelmen kívül marad, és az IP cím lekérdezésre kerül a DNS-ből vagy a központi rendszer hoszttáblájából. Ennek következtében ha az IP címek megváltoznak, vagy a DNS vagy a hoszttábla megváltozik, akkor az új IP címet azonnal érzékeli a Kezelőközpont.

Ha a kikeresési gyakoriság a Soha értékre van állítva, akkor a végpont objektumban tárolt IP cím kerül használatra. Következésképpen lehetséges, hogy egy kliens sikeresen kapcsolódik egy, a Kapcsolatok által meghatározott IP címet használó központi rendszerhez, de aztán egy feladat a központi rendszerhez fut és kapcsolati hibához vezet. Egy ilyen esemény azt jelzi, hogy a Kezelőközpont kikeresési gyakoriság beállítása Soha, és a központi rendszer IP címe helytelen a végpont rendszeren. A helyzet feloldásához szerkessze a végpont IP címét a végpont tulajdonságai ablakban.

**Megjegyzés:** A Kezelőközpont kikeresési gyakoriság nem ugyanaz a beállítás, mint a Kapcsolatok alatt szereplő kikeresési gyakoriság beállítás egy rendszerre.

### **Kapcsolódás Java szerverre**

Amikor egy kliens kapcsolódik egy Java szerverre, akkor a Java szerver olyan hitelesítési eljárást végez, ami visszacsatol a számítógépre. Ezért a központi rendszernek képesnek kell lenne a számítógép pingelésére.

Gyakori kapcsolati hibához vezet, amikor a számítógép címe magánhálózatok számára lefoglalt címek egyike. Például tételezzük fel, hogy a számítógép címe 10.100.46.143, a központi rendszer IP címe pedig 164.143.28.82. Kapcsolati hiba lép fel, mert a 10-zel kezdődő címeket az útválasztók nem továbbítják. Egy ilyen helyzetben meg kell keresnie a számítógép külső IP címét, beállítani egy kliens C:\MgmtCtrl.properties fájlt, majd hozzáadni a QYPS\_HOSTNAME=xxx.xxx.xxx.xxx sort (ahol (ahol az xxx-ek a számítógép külső IP címét jelölik). Emiatt a Java szerver a tulajdonságok fájlban megadott IP címet használja a számítógéphez történő kapcsolódásra.

### **Kezelőközpont nagybani adatátvitel megfontolások**

A *nagybani adatátvitel* a Kezelőközpontban használt funkció adatok átvitelére egy forrásrendszerről egy célrendszerre (például csomagok, PTF-ek és egyebek küldése). Sikeres átvitelhez a célrendszernek képesnek kell lenni visszacsatolni a forrásrendszerre. A célrendszeren használt IP címet a kikeresési gyakoriság határozza meg a célrendszeren. Ha a kikeresési gyakoriság Soha, akkor a használt IP cím az, amelyet a központi rendszer biztosít a forrásrendszer számára. Ha a célrendszeren a kikeresési gyakoriság Mindig értékre van állítva, akkor a DNS vagy a hoszttábla használatával fogja meghatározni a forrásrendszer IP címét.

### <span id="page-9-0"></span>**Kezelőközpont feladatok futtatása a Kapcsolatokból**

Az iSeries navigátor funkciók némelyike a Kezelőközpontot használja információk szerzésére. Például a tárolóban levő PTF-eket megtekintheti a **Kapcsolatok** → **Konfiguráció és szerviz** használatával. Ha a Kezelőközpont nem tud csatlakozni a központi rendszerre, akkor az elérni próbált funkció több perces időkorlát késleltetést fog szenvedni. Ez kapcsolati hiba üzenethez vezet. A követendő gyakorlat a Kezelőközpont kibontása, mielőtt futtatni próbálná a Kapcsolatok alatt található Kezelőközpont funkciók bármelyikét. Ha így tesz, azzal meggyőződik róla, hogy tud kapcsolódni a központi rendszerre.

Kezelőközpont feladat futtatásához a Kapcsolatok alatti rendszerek egyikén az kell, hogy a rendszer végpontként legyen meghatározva a Kezelőközpontban. Ha egy rendszert be kíván állítani végpontként, akkor bontsa ki a **Kezelőközpont** kategóriát, kattintson a jobb egérgombbal a **Végpont rendszerek** mappán, majd válassza az előugró menü **Új végpont rendszerek** menüpontját.

### **A Kezelőközpont telepítése**

Az összes előfeltétel feladat elvégzése után készen áll a Kezelőközpont telepítésére. Ez a témakörsorozat bemutatja a telepítési lépéseket, valamint a kapcsolati funkció telepítésének módját. Ha a Kezelőközpont telepítése után nem sikerül a csatlakozás, akkor forduljon a Kezelőközpont kapcsolatok hibaelhárításával kapcsolatos részekhez.

### **Miért van szükség a legújabb szintű Kezelőközpontra?**

A Kezelőközpont minden egyes új kiadása frissített funkciókat, szolgáltatásokat és javításokat tartalmaz, amelyek megadják a Kezelőközpontnak azt a képességet, hogy az i5/OS különböző változatait futtató gépekből álló rendszert tudjon kezelni. Ezeknek az új szolgáltatásoknak a használatához a Kezelőközpontnak és függőségeinek a legújabb kiadásával kell rendelkeznie.

#### **A legújabb MC kód ellenőrzése**

A legújabb Kezelőközpont szerverkóddal, klienskóddal és függőségekkel kell rendelkeznie, mielőtt sikeresen használhatná a Kezelőközpontot.

### **A Kezelőközpont szerverek ellenőrzése a legfrissebb kódért**

Az IBM szoftver technikai dokumentum, a Javasolt PTF-ek a [Kezelőközponthoz](http://www-1.ibm.com/support/docview.wss?uid=nas14e61bb24683502df86256f4e00721652&rs=110) (dokumentum száma: 360059564) kiadásonként tartalmazza az ajánlott javítások összegzését.

Az oldal eléréséhez az IBM weboldalról (www.ibm.com) kövesse az alábbi elérési utat.

- 1. A menüsoron kattintson a **Termékek** elemre.
- 2. A Termékek oldalon a Szerverek alatt kattintson a **Midrange (iSeries)** elemre.
- 3. A Midrange rendszerekből: iSeries oldal, majd a bal oldalon található navigációs sávon kattintson a **Támogatás** elemre.
- 4. Az iSeries család támogatása oldalon a balról található navigációs sávon kattintson az iSeries támogatás keresésére.
- 5. Írja be a dokumentum számát a **Keresés** mezőbe, majd kattintson a **Keresés** gombra.

### **A Kezelőközpont kliens ellenőrzése a legfrissebb kódért**

Az iSeries [Access](http://www-1.ibm.com/servers/eserver/iseries/access/casp.htm) oldal naprakész információkkal szolgál az iSeries Access for Windows javítócsomagokról. Az oldal eléréséhez az IBM weboldalról (www.ibm.com) kövesse az alábbi elérési utat.

- 1. A menüsoron kattintson a **Termékek** elemre.
- 2. A Termékek oldalon a Szerverek alatt kattintson a **Midrange (iSeries)** elemre.
- 3. A Midrange rendszerekből: iSeries oldal, majd a bal oldalon található navigációs sávon kattintson a **Szoftver** elemre.
- 4. Az iSeries szoftver oldalon kattintson az Áttekintés lapra (ha még nincs kiválasztva) és kattintson az **iSeries szoftver A-Z** elemre.
- 5. Az A alatt kattintson az **iSeries Access** elemre.
- 6. Az iSeries Access oldalon a balról található navigációs sávon kattintson a **Javítócsomagok (Javítások)** elemre.

#### **Kapcsolódó feladatok**

"Központi rendszer [beállításának](#page-17-0) módosítása" oldalszám: 12

Bármikor kiválaszthat egy másik rendszert központi rendszerként. A központi rendszernek olyan rendszernek kell lennie, amelyhez közvetlenül csatlakozik. Az iSeries navigátor legújabb funkcióinak használatához a központi rendszernek az i5/OS V5R4 kiadásával kell rendelkeznie.

### **A Kezelőközpont telepítésének és elérésének lépései**

A használni kívánt rendszerfelügyeleti funkciók némelyike az iSeries navigátor, az iSeries szerverek grafikus felhasználói felületének választhatóan telepíthető összetevője.

- A telepítési varázsló Tipikus lehetőségének választásakor az alábbi Kezelőközpont funkciók kerülnek telepítésre: |
- | Feladatok (csak tároló)
- | Végpont rendszerek
- | Rendszercsoportok

Ha nem telepítette az összes szükséges komponenst az iSeries navigátor telepítésekor, akkor tegye a következőket:

- 1. Az iSeries navigátor menüsorában válassza a **Fájl** → **Telepítési beállítások** → **Szelektív telepítés** menüpontot.
- 2. A Szelektív telepítés varázsló segítségével telepítse a használni kívánt rendszerfelügyeleti funkciókhoz szükséges összetevőket. Az összes rendszerfelügyeleti funkció használatához válassza ki a Konfiguráció és szerviz, a Felhasználók és csoportok, a Parancsok, a Csomagok és termékek, valamint a Figyelők összetevőket.

A Szelektív telepítés varázsló telepíti a kijelölt összetevőket. Azok az összetevők, amelyek kiválasztását a szelektív telepítés során megszünteti, eltávolításra kerülnek. Ügyeljen arra, hogy a Szelektív telepítés varázsló használatakor véletlenül ne távolítson el semmit.

Az iSeries navigátor telepítése után az iSeries navigátor indításához kattintson duplán az Asztalon látható ikonra. Ezzel készen áll a központi rendszer beállítására.

#### **Kapcsolódó tájékoztatás**

iSeries navigátor

iSeries Access for Windows telepítése

### **Kapcsolat funkció ellenőrzése**

A Kezelőközpontban található Kapcsolat ellenőrzési funkció különbözik a Kapcsolatok alatt található Kapcsolat ellenőrzési funkciótól. Ez a témakör tárgyalja mindkét funkció célját és a köztük levő különbségeket.

### **Kapcsolat ellenőrzése a Kapcsolatokból**

A **Kapcsolatok** alatt kattintson a jobb egérgombbal egy szerverre, majd válassza az előugró menü **Diagnosztika** → **Kapcsolat ellenőrzése** menüpontját.

Ez a Kapcsolat ellenőrzése funkció megpingeli a különböző hoszt szervereket annak megállapításához, hogy jól futnak-e és hogy elérhetők-e a számítógépről. Mivel ez egyetlen rendszerre van korlátozva, Kezelőközpont kapcsolati hiba hibaelhárítása során ez az egyik első kizárandó dolog. (Számos Kezelőközpont funkció épít egyedülálló rendszer funkciókra.) Miután megerősítette, hogy a kapcsolódás a végpont rendszerekre a Kapcsolatok alatt sikeres, folytathatja a kapcsolat ellenőrzését a Kezelőközpontból.

### **Kapcsolat ellenőrzése a Kezelőközpontból**

Kattintson a jobb egérgombbal a **Kezelőközpont** kategóriára, majd válassza az előugró menü **Kapcsolat ellenőrzése** menüpontját.

<span id="page-11-0"></span>A Kezelőközpont tároló Kapcsolat ellenőrzése funkciója egy olyan diagnosztikai eszköz, amely ellenőrzi a kapcsolat meghiúsulását okozó leggyakoribb tényezőket. Aztán megjeleníti ezen tesztek állapotát. Ha hibákat jelent, akkor a hibákkal kapcsolatos részletekért és megoldási információkért kattintson a **Részletek** gombra. Itt következik a Kezelőközpont által ellenőrzött dolgok listája.

- v A Java beállítás helyes a központi rendszeren (Ez tartalmazza bizonyos .jar fájlok meglétének ellenőrzését, valamint hogy bizonyos integrált fájlrendszer fájl és mappa jogosultságok nem kerültek módosításra.)
- v Az operációs rendszerrel együtt szállított kötelező fájlok nem kerültek törlésre a Központi rendszerről, nem sérültek, és naplózás alatt vannak
- v A TCP/IP konfiguráció érvényes a Központi rendszeren (Ez tartalmazza annak ellenőrzését, hogy a hosztnév a Központi rendszeren és a számítógépen is megfelelően benne van a hoszttáblákaban vagy a DNS-ben.)
- v Hogy létrehozható egy egyszerű Navigátor kapcsolat a Központi rendszerre
- v A Központi rendszerhez tartozó VRM, hosztnév és IP cím, valamint az iSeries navigátorhoz tartozó VRM
- v Hogy a Kezelőközpont által használt portokat nem használja más alkalmazás a központi rendszeren
- v Hogy a központi rendszeren a Kezelőközpont futtatásához szükséges felhasználói profilok nem kerültek törlésre vagy tiltásra, és hogy érvényes, nem lejárt jelszóval rendelkeznek.
- v Hogy ha SSL használatos a központi rendszeren, akkor az jól van beállítva, és mind a számítógép, mind a központi rendszer SSL réteget használ
- v Hogy a központi rendszer nincs ″másodlagos rendszerként″ megjelölve a Kezelőközpont magas szintű rendelkezésre állás környezetben (Másodlagos rendszerek nem használhatók központi rendszerként.)
- v Hogy a Kezelőközpont szerverek működnek és a központi rendszeren futnak
- v Jelenti, hogy milyen típusú hitelesítések támogatottak a központi rendszeren

#### **Megjegyzés:**

Az iSeries navigátor a Java eszközkészlet kódot használja a kliens oldalon (számítógépen) a Kezelőközpont Kapcsolat ellenőrzése funkciójának elindításához. Ha az eszközkészlet kód nem működik megfelelően, akkor a Kapcsolat ellenőrzése funkció nem indul el. Ha a szerveroldali Java virtuális gép (JVM) vagy az eszközkészlet kód nem jól működik, akkor a Kapcsolat ellenőrzése funkció az utolsó néhány ellenőrzésig működik. A Java virtuális gépnek el kell indulnia ezen utolsó néhány ellenőrzés végrehajtása előtt.

#### **Kapcsolódó tájékoztatás**

IBM Java eszközkészlet

### **Központi rendszer beállítása**

Ha több szervert szeretne egy rendszerről kezelni, akkor egy központi rendszerre van szükség. Miután telepítette a Kezelőközpontot és sikeresen kapcsolódott, készen áll a központi rendszer beállítására.

A hálózatban található szervereket *végpont rendszereknek* hívják. A végpont rendszerek valamelyikét kell kiválasztania központi rendszerként. Miután hozzáadta a végpont rendszereket a hálózathoz és kiválasztotta a központi rendszert, a rendszeradminisztrációs feladatokat elég egyszer elvégezni. A központi rendszer kezdeményezi a feladatokat, és tárolja a szükséges rendszerfelügyeleti adatokat. A központi rendszer kiválasztására az iSeries navigátor első indításakor kerül sor. A központi rendszer a későbbiek során bármikor könnyen módosítható.

**Fontos:** A központi rendszer kiadási szintjének kell a legmagasabbnak lennie a hálózatban.

#### **Központi rendszer első beállítása**

Az iSeries navigátor használatának megkezdéséhez kattintson duplán az Asztalon látható ikonra, majd válassza ki azt az iSeries szervert, amelyhez csatlakozni kíván, valamint határozzon meg egy iSeries kapcsolatot. Az elsőként megadott szerver lesz a központi rendszer. A Kezelőközpont automatikusan megjelenik az iSeries navigátor ablak bal oldali paneljén látható lista tetején. A Kezelőközpont szerver automatikusan elindul a központi rendszeren.

Az iSeries osztott rendszereket kezelő funkcióinak eléréséhez bontsa ki a **Kezelőközpont** elemet.

i5/OS V5R3 és újabb kiadást futtató rendszereken a Kezelőközpont adatbázisok a QMGTC és a QMGTC2 könyvtárban |

- találhatók. Az i5/OS V5R3 kiadásnál régebbi kiadásokat futtató rendszerek esetén az adatbázisok a QUSRSYS | könyvtárban találhatók. |
- Az inicializáláshoz a Kezelőközpont szerver megköveteli, hogy a QSECOFR engedélyezett és aktív legyen. Ha más | profilnevet használ a QSECOF hitelesítésével megegyező hitelesítéssel, akkor szükség van az alábbi parancsok |

futtatására a központi rendszeren. |

#### CALL PGM(QSYS/QYPSCONFIG) PARM(QYPSJ\_SYSTEM\_ID 'XXXXX') |

(xxxxx az alapértelmezett QSECOFR felhasználói azonosítótól eltérő felhasználói azonosító) |

Néhány esetben a központi rendszernek több IP címe is lehet, amelyen elérhető (CFGTCP 10-es lehetőség). |

Használhatja a ping parancsot a központi rendszeren a Kezelőközpontnak visszaadandó IP cím megjelenítéséhez. Ha ez |

nem az az IP cím, amelyet a kliensek használnak a rendszerre történő kapcsolódáshoz, akkor felülbírálhatja az |

alapértelmezett IP címet a ping parancs által megjelenített címmel. Az alábbi parancsot használhatja az alapértelmezett IP cím felülbírálásához. | |

CALL PGM(QSYS/QYPSCONFIG) PARM(QYPS\_HOSTNAME 'w.x.y.z') |

(w.x.y.z az az IP cím, amelyet a Kezelőközpontnak használnia kell kapcsolati célokra) |

Ha a központi rendszeren OS/400 V5R2 vagy újabb változat fut (vagy V5R1 PTF SI06917 javítással), akkor kattintson a jobb egérgombbal a **Kezelőközpont** elemre, majd válassza az előugró menü **Kapcsolat ellenőrzése** menüpontját annak ellenőrzéséhez, hogy a központi rendszer kapcsolata helyesen van-e beállítva. Ha a megjelenő Sikertelen üzenetek bármelyikéről részletes információkat kíván olvasni, akkor válassza ki az üzenetet, majd kattintson a **Részletek** gombra (vagy kattintson duplán az üzenetre).

**Megjegyzés:** A Kapcsolat ellenőrzése funkció csak azt erősíti meg, hogy a Kezelőközpont megfelelően működik a | központi rendszeren. A TCP/IP konfiguráció, valamint tűzfalak is megakadályozhatják a Kezelőközpont kliens sikeres csatlakozását a központi rendszerre. | |

Ha további információkat szeretne kapni a fentebb bemutatott műveletekről, illetve a Kezelőközponttal kapcsolatos egyéb feladatokról és témakörökről, akkor tekintse meg az iSeries navigátornak a feladatokra vonatkozó részletes súgótémaköreit. Kattintson a menüsor **Súgó** menüjére, és válassza az **iSeries Navigator áttekintés** → **Kezelőközpont** menüpontot.

#### **Kapcsolódó tájékoztatás**

Tapasztalati jelentés: Kezelőközpont kapcsolatok beállítása tűzfalat tartalmazó környezetekben

TCP/IP hibaelhárító

TCP/IP beállítás

SSL példahelyzetek

#### **Kezelőközpont beállítások és paraméterek**

Ha egy V5R3-nál korábbi kiadásról tér át, akkor vegye észre, hogy a rendszer környezeti változók áthelyezésre kerültek. Ez a témakör elmagyarázza, hogy hol találja meg a kliens és szerver környezeti változókat a V5R3 vagy újabb kiadást futtató rendszerek esetén.

### **/QIBM/UserData/OS400/Mgtc/Config/McCSConfig.properties**

QYPS\_EARLIEST\_RELEASE QYPS\_MAXPTF\_SIZE QYPS\_FTP\_DISCOVERY QYPS\_DISCOVERY\_TIMEOUT QYPS\_DISC\_LCLSUBNET QYPS\_SNMP\_DISCOVERY QYPS\_IP\_DISCOVERY

QYPS\_DISCOVERY\_STARTUP QYPS\_MAX\_SOCKETS QYPS\_MAX\_CONTIMOUT QYPS\_RETRY\_TIMEOUT QYPS\_RETRY\_INTERVAL QYPS\_AUTORETRY QYPS\_SOCKETTIMEOUT QYPS\_COLLECTPTF\_IFCHANGED QYPS\_DNS QYIV\_QUERY\_MAX\_SIZE QYPSJ\_SAVF\_RECORDS QYPSJ\_TOOLBOX\_TRACE QYPS\_LOCATION QYPS\_LOCATION2 QYPSJ\_CONNECT\_INTERVAL

#### **/Qibm/UserData/OS400/Mgtc/Config/McCSSecure.properties**

(SSL beállítás)

QYPS\_AUTH\_LEVEL QYPS\_SSL

#### **/Qibm/UserData/OS400/Mgtc/Config/McEPConfig.properties**

QYPS\_TRACE QYPSJ\_TRACE QYPSJ\_SYSTEM\_ID QYPS\_MAX\_TRANSFERS QYPS\_HOSTNAME QYPS\_MINIMUM\_PORT QYPS\_MAXIMUM\_PORT

#### **/Qibm/UserData/OS400/Mgtc/Config/McEPSecure.properties**

QYPS\_USER\_PASSWORD QYPS\_BASIC\_AUTH QYPS\_TRUST\_LEVEL QYPS\_KERBEROS\_PRINCIPAL QYPS\_KERBEROS\_CONFIG QYPSJ\_SYSTEM\_ID QYPS\_ID\_MAPPING\_ONLY QYPS\_USE\_ID\_MAPPING

#### **Beállítások**

Az iSeries navigátor TCP/IP hálózati környezetekben egyetlen rendszerről több szerver kezelését teszi lehetővé. Az adott TCP/IP környezet bizonyos jellemzői miatt előfordulhat, hogy módosítania kell a szerver Kezelőközpont beállításait. Ha például tűzfalat használ, vagy a Kezelőközpont szerver kommunikációját SSL segítségével szeretné titkosítani, akkor elképzelhető, hogy módosítania kell a Kezelőközpont szerver bizonyos beállításait.

*1. táblázat: Kezelőközpont beállítások az iSeries navigátor útján*

| Név                       | Leírás                                                                                        | Értékek                                                       | iSeries navigátor mezőnév (Kattintson<br>a jobb egérgombbal a Kezelőközpont<br>bejegyzésre, majd válassza az előugró<br>menü Tulajdonságok menüpontját, és<br>kattintson a Kapcsolatok lapra.) |
|---------------------------|-----------------------------------------------------------------------------------------------|---------------------------------------------------------------|----------------------------------------------------------------------------------------------------|
| <b>OYPS AUTORETRY</b>     | Megadja, hogy a figyelők<br>automatikusan újrainduljanak-e a<br>meghibásodott rendszereken.   | $0 = N$ em, $1 = I$ gen                                       | A figyelők automatikusan újraindulnak<br>a meghibásodott rendszereken                                                                                                    |
| QYPS_COLLECTPTF_IFCHANGED | Javítástároló frissítése csak abban az<br>esetben, ha változás történt                        | $0 = NEM$ , $1 = IGEN$ ; 0 az<br>alapértelmezett              | Javítástároló adatgyűjtésekor csak<br>változások esetén történik frissítés                                                                                                    |
| QYPS_DNS                  | IP cím kikeresési gyakoriság                                                                  | $0 =$ Soha, $1 =$ Mindig                                      | IP cím kikeresési gyakoriság                                                                                                    |
| QYPS_MAX_CONTIMOUT        | Maximális várakozási idő<br>(másodpercekben), hogy létrejöjjön a<br>kapcsolat egy rendszerrel | 1 és 3600 között (Az alapértelmezett<br>érték 180 másodperc.) | Végpont rendszerekhez csatlakozva                                                                                                    |
| <b>OYPS MAX SOCKETS</b>   | Egy rendszeren létrehozható socketek<br>maximális száma                                       | 200 (Ez az alapértelmezett érték.)                            | Kapcsolatok maximális száma                                                                                                    |
| QYPS_MAXPTF_SIZE          | Adatátvitel maximális mérete                                                                  | $-1$ = Nincs maximális méret                                  | Adatátvitel maximális mérete (MB)                                                                                                    |
| QYPS_RETRY_INTERVAL       | Megadja a figyelő újraindítási kísérletek<br>gyakoriságát (percekben)                         | 5 (Ez az alapértelmezett érték.)                              | Újraindítási kísérletek gyakorisága                                                                                                    |
| <b>OYPS RETRY TIMEOUT</b> | Megadja a figyelő újraindítási kísérletek<br>hosszát (percekben)                              | 180 (Ez az alapértelmezett érték.)                            | Újraindítási kísérletek hossza                                                                                                    |
| OYPS SOCKETTIMEOUT        | Maximális várakozási idő<br>(másodpercekben), hogy egy socket<br>visszatérjen egy kérésből    | 30 másodperc (Ez az alapértelmezett<br>érték.)                | Végpont rendszerekhez történő<br>csatlakozáskor                                                                                                    |

### *2. táblázat: Kezelőközpont beállítások a karakteres felület útján*

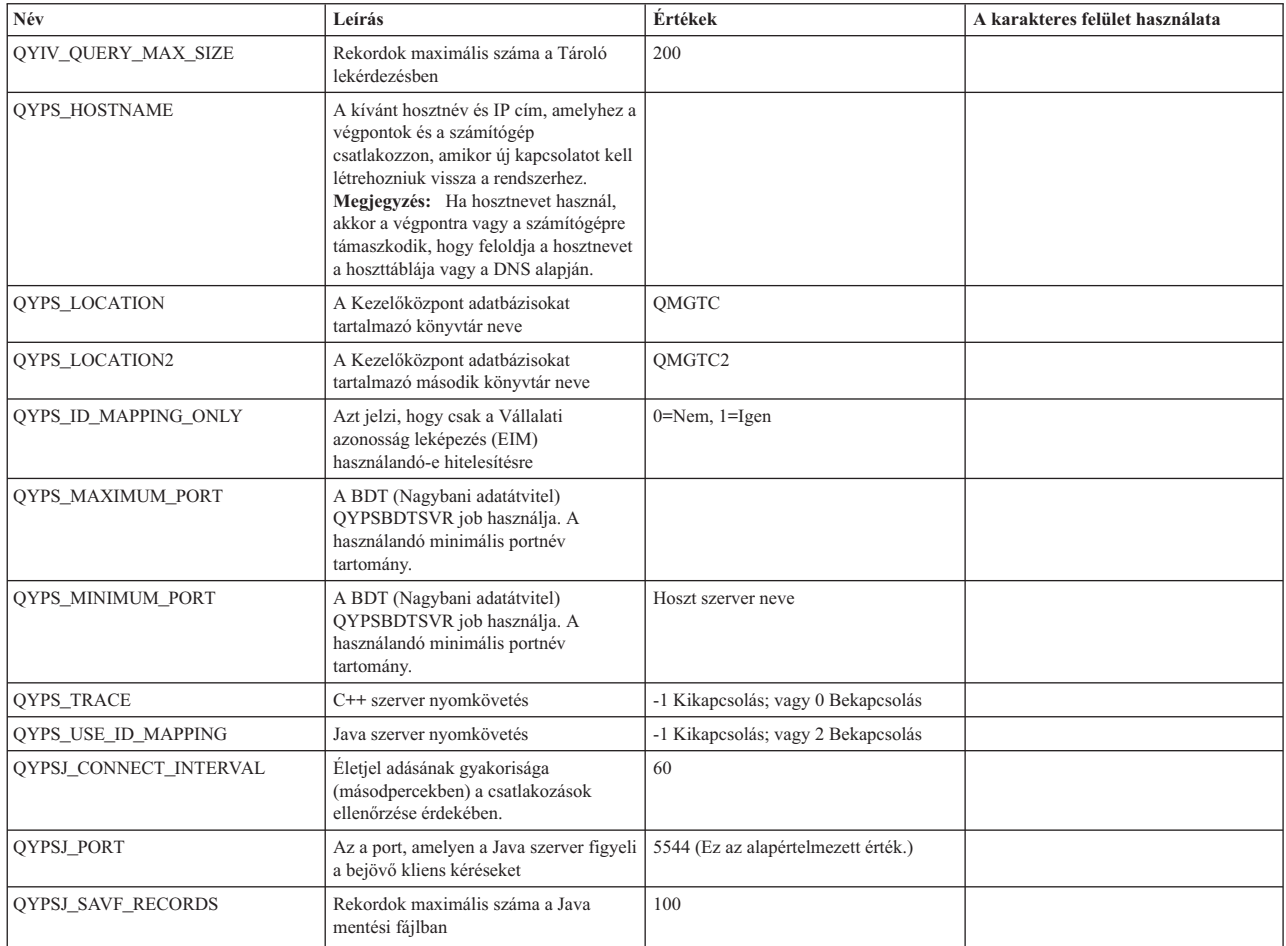

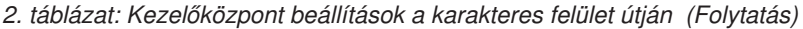

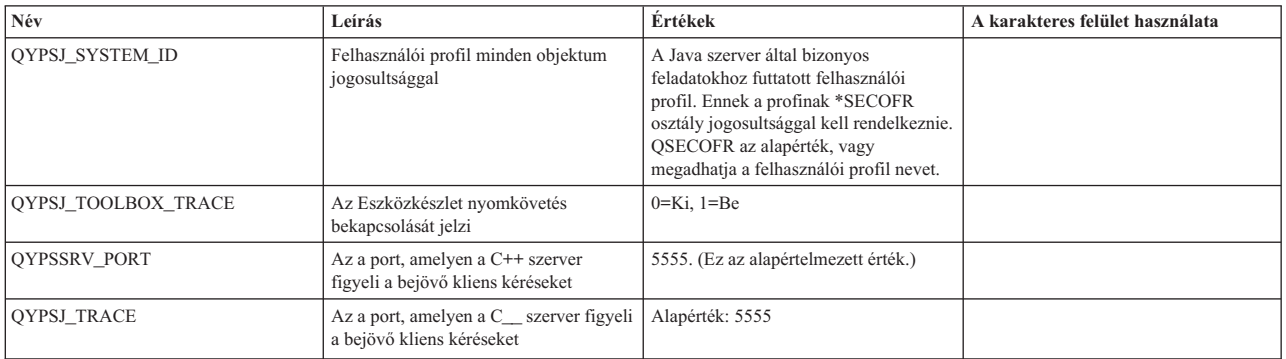

#### *3. táblázat: Kezelőközpont beállítások az iSeries navigátor útján*

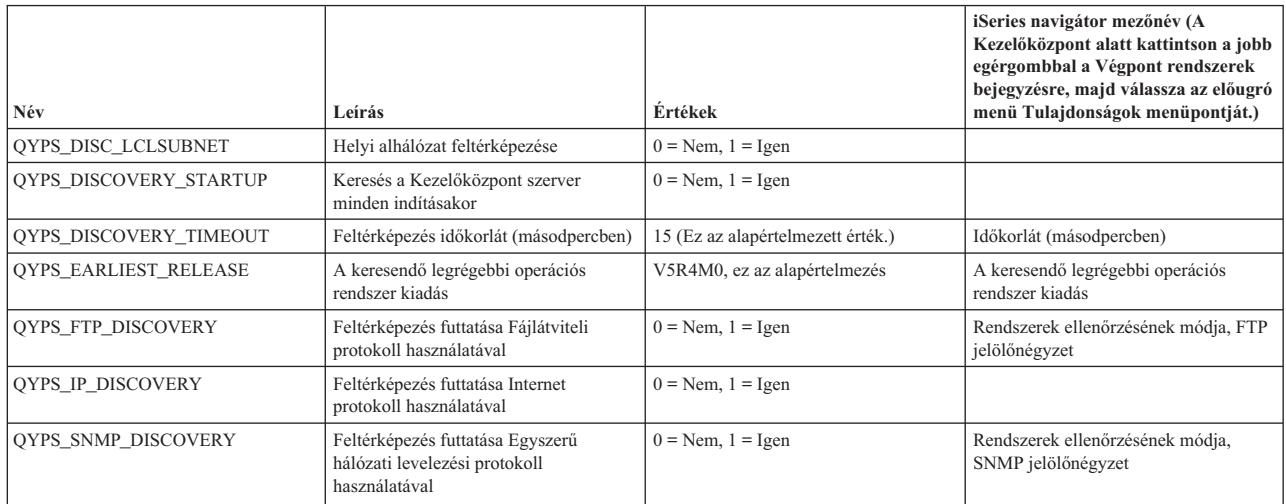

Az alábbi táblázat tartalmazza a Tulajdonságok fájl (/Qibm/UserData/OS400/Mgtc/Config/McConfig.properties) azon beállításait, amelyek megváltoztatása szükséges lehet a rendszer igényeinek kielégítése céljából. Hacsak nincs másképpen jelölve, akkor használja a karakteres felületet ezen módosítások végrehajtásához.

#### *4. táblázat: Kezelőközpont tulajdonságfájl paraméterek*

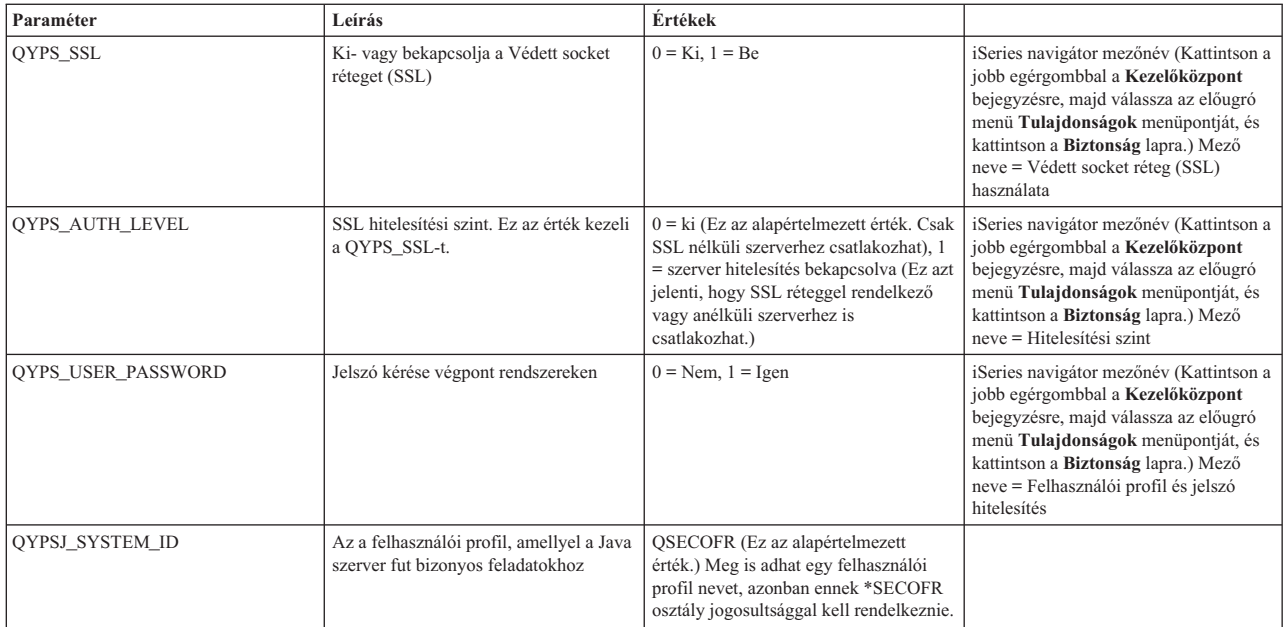

### **Végpont rendszerek hozzáadása a Kezelőközpont hálózathoz**

Végpont rendszernek hívjuk a TCP/IP hálózat minden olyan rendszerét és logikai partícióját, amelynek kezelése a központi rendszerről történik.

Amikor egy rendszerhez hozzáad egy kapcsolatot az iSeries navigátorból (a **Fájl** → **Szerver kapcsolatok** → **Kapcsolat hozzáadása** menüpontra kattintva, miközben a jelenlegi környezete ki van választva a bal oldali panelen), akkor a rendszer a jelenlegi aktív környezete alatt kerül hozzáadásra a listához (rendszerint Kapcsolatok néven). Vagy az új végpont rendszerek hozzáadásakor a rendszer a Kezelőközpont végpont rendszereinek listájába kerül.

A Kapcsolatok alatt található rendszereken végzett tevékenységeknél közvetlen kapcsolat jön létre a kliens (számítógép) és az adott rendszer között, a tevékenységek pedig egyesével kerülnek végrehajtásra a rendszereken. Ezzel ellentétben a Kezelőközpont lehetővé teszi a felügyeleti feladatok végrehajtását egyszerre több rendszeren is, és ehhez csak egy kliens kapcsolatot igényel (a központi rendszerhez).

A végpont rendszerek kapcsolatait a központi rendszer kezeli. A Kikeresési gyakoriság Kezelőközpont tulajdonság |

- beállítás irányítja az IP cím meghatározásának módját a végpont rendszereknek. Ha SOHA értékre van állítva, akkor a |
- végpont objektumban tárolt IP cím kerül használatra. Ha MINDIG értékre van állítva, akkor a szerveren található |
- TCP/IP biztosítja az IP címet a megadott rendszer névhez. |
	- **Megjegyzés:** Ha olyan végpont rendszereket vesz fel, amelyeken az OS/400 V5R1 változata fut, akkor a következő javítócsomagokat (más néven PTF) kell telepítenie a V5R1 rendszerre: SI01375, SI01376, SI01377, SI01378 és SI01838. A javítócsomagok telepítése nélkül a végpont rendszeren nem használható ki az összes rendszerfelügyeleti funkció.

Végpont rendszerek hozzáadásához tegye a következőket:

- 1. Kattintson a jobb egérgombbal a **Végpont rendszerek** elemre, majd válassza az előugró menü **Új végpont rendszer** menüpontját.
- 2. Adja meg a rendszer nevét, majd kattintson az **OK** gombra.

A hozzáadott végpont rendszerek automatikusan megjelennek az iSeries navigátor ablak **Végpont rendszerek** kategóriája alatt. Egy végpont rendszer hozzáadása után megtekintheti annak tulajdonságait. Szükség szerint módosíthatja továbbá a leírást vagy az IP címet.

Ezután a különféle végpont rendszerek könnyebb kezeléséhez rendszercsoportokat hozhat létre. Az új rendszercsoportok a Kezelőközpont alatt jelennek meg az iSeries navigátorban.

Ha további információkat szeretne kapni a fentebb bemutatott műveletekről, illetve a Kezelőközponttal kapcsolatos egyéb feladatokról és témakörökről, akkor tekintse meg az iSeries navigátornak a feladatokra vonatkozó részletes súgótémaköreit. Kattintson a menüsor **Súgó** menüjére, és válassza az **iSeries Navigator áttekintés** → **Kezelőközpont** menüpontot.

### **Végpontok végleges eltávolításának módja**

Ez a témakör választ ad arra a kérdésre, hogy ″Miért van az, hogy amikor törlök egy végpontot a Kezelőközpontból, az később újra megjelenik?″

Egy célrendszerre történő kapcsolódás alkalmával a Kezelőközpont végpont objektumokat követel meg és használ. Továbbá sok Kezelőközpont funkció a Kapcsolatok alatt felsorolt rendszerek alatt jelenik meg. Ezért amikor a felhasználó létrehoz egy rendszert a Kapcsolatok alatt, akkor egy végpont objektum kerül elmentésre a központi rendszer adatbázisába és a kliens számítógépre is.

Ha töröl egy végpontot a Kezelőközpontból, akkor csak a központi rendszer adatbázisában található bejegyzés törlődik. A rendszert az összes kliensről is törölni kell, amelyeken a Kapcsolatok alatt fel van sorolva az a rendszer. Máskülönben a következő felhasználó, akinél a Kapcsolatok alatt még mindig fel van sorolva a rendszer, elindítja az iSeries navigátort, és a végpont automatikusan újra hozzáadódik a Kezelőközponthoz.

<span id="page-17-0"></span>Ezért egy Kapcsolatok rendszerként is meghatározott végpont végleges eltávolításához az összes olyan felhasználónak, akinek meg van határozva a rendszer, el kell távolítania a Kapcsolatok rendszert, így az nem kerül automatikus hozzáadásra.

#### **Rendszercsoportok létrehozása a Kezelőközpont hálózaton**

A *rendszercsoport* meghatározott végpont rendszerek gyűjteménye. Ha több rendszert vagy több logikai partíciót szeretne kezelni, akkor a rendszercsoportok létrehozásával anélkül hajthat végre feladatokat az összes rendszeren, hogy minden egyes végpont rendszert ki kellene választania. Egyszerűen válassza ki a létrehozott rendszercsoportot, és indítsa el a feladatot.

A végpont rendszerek egyszerre több rendszercsoporthoz is tartozhatnak. Egy rendszercsoport létrehozása után a teljes csoportot egy rendszerként kezelheti a központi rendszerről.

Rendszercsoport létrehozásához tegye a következőket:

- 1. Nyissa meg a **Kezelőközpont** elemet az **iSeries navigátor** ablakból.
- 2. Kattintson a jobb egérgombbal a **Rendszercsoportok** elemre, majd válassza az előugró menü **Új rendszercsoport** menüpontját.
- 3. Az **Új rendszercsoport** ablakban adja meg az új rendszercsoport egyedi nevét. Egy rövid leírást is megadhat, ami később segíthet a csoport azonosításában.
- 4. Az **Elérhető rendszerek** listából válassza ki az új csoportba sorolni kívánt végpont rendszereket. Kattintson a **Hozzáadás** gombra, ha a rendszereket hozzá szeretné adni a **Kiválasztott rendszerek** listájához.
- 5. Ha más felhasználók számára is meg szeretné adni a rendszercsoport megtekintésének vagy módosításának jogosultságát, akkor használjon megosztást. Kattintson a **Megosztás** lapra és adjon meg **Csak olvasható** vagy a **Teljes** megosztást. A **Nincs** beállítás kiválasztásakor a többi felhasználó nem tudja megtekinteni vagy módosítani a rendszercsoportot, kivéve, ha olyan speciális jogosultsággal rendelkeznek, amelyek felügyelete az Alkalmazás adminisztráció Hoszt alkalmazások alatt történik. Ezzel a Kezelőközpont adminisztrációs hozzáférés nevű különleges jogosultsággal rendelkező felhasználók megtekinthetik az iSeries navigátor ablakban található Kezelőközpont összes feladatát, meghatározását, figyelőjét és rendszercsoportját.
- 6. Az új rendszercsoport létrehozásához kattintson az **OK** gombra.

A létrehozott rendszercsoport az összes megadott végpont rendszert tartalmazni fogja. Később eldöntheti, hogy módosítani kívánja-e a végpont rendszerek listáját. Új végpont rendszerek hozzáadására, illetve a rendszercsoportok végpont rendszereinek törlésére mindig lehetőség van.

Rendszercsoportokat a Kezelőközpontból törölhet. Rendszercsoportok törlésekor vagy rendszercsoportok végpont rendszereinek eltávolításakor csak a rendszercsoport változik meg. A rendszercsoportban résztvevő végpont rendszerek ezután is megjelennek az iSeries navigátor ablak **Végpont rendszerek** listájában. Ha töröl egy végpont rendszert a **Végpont rendszerek** listából, akkor a rendszer az összes rendszercsoportból is törlődik.

Ha további információkat szeretne kapni a fentebb bemutatott műveletekről, illetve a Kezelőközponttal kapcsolatos egyéb feladatokról és témakörökről, akkor tekintse meg az iSeries navigátornak a feladatokra vonatkozó részletes súgótémaköreit. Kattintson a menüsor **Súgó** menüjére, és válassza az **iSeries Navigator áttekintés** → **Kezelőközpont** menüpontot.

#### **Kapcsolódó tájékoztatás**

Kezelőközpont és alkalmazás adminisztráció

#### **Központi rendszer beállításának módosítása**

Bármikor kiválaszthat egy másik rendszert központi rendszerként. A központi rendszernek olyan rendszernek kell lennie, amelyhez közvetlenül csatlakozik. Az iSeries navigátor legújabb funkcióinak használatához a központi rendszernek az i5/OS V5R4 kiadásával kell rendelkeznie.

<span id="page-18-0"></span>Ha számítógépén az iSeries navigátor V5R2 vagy V5R3 kiadása fut, és a központi rendszerként kiválasztani kívánt rendszeren az OS/400 V5R1 változata található, akkor a következő javítócsomagokat (más néven PTF) kell telepítenie a V5R1 rendszerre: SI01375, SI01376, SI01377, SI01378 és SI01838. A javítócsomagok telepítése nélkül a V5R1 rendszer nem választható ki központi rendszerként.

A központi rendszer módosításához tegye a következőket:

- 1. Kattintson a jobb oldali egérgombbal a Kezelőközpontra, majd válassza az előugró menü **Központi rendszer módosítása** menüpontját.
- 2. A **Központi rendszer módosítása** ablakban válasszon ki egy rendszert a csatlakozó rendszerek listájából.
- 3. Ha a központi rendszerként használni kívánt rendszer jelenleg nem csatlakozik az iSeries navigátor hálózathoz, akkor kattintson a jobb egérgombbal az aktív környezetre (rendszerint ″Kapcsolatok″), majd válassza az előugró menü **Szerver kapcsolatok** → **Kapcsolat hozzáadása** menüpontját. Kapcsolatának beállítása után az új rendszer megadható központi rendszernek.

A végpont rendszerek hozzáadása és a rendszercsoportok létrehozása után a végpont rendszerek és a rendszercsoportok is megjelennek a Kezelőközpont alatt. A központi rendszer beállítása után készen áll a Kezelőközpont beállításához szükséges további feladatok elvégzésére.

**Fontos:** A használt központi rendszernek azonos vagy magasabb kiadási szinten kell lennie, mint a használt végpontoknak.

Ha további információkat szeretne kapni a fentebb bemutatott műveletekről, illetve a Kezelőközponttal kapcsolatos egyéb feladatokról és témakörökről, akkor tekintse meg az iSeries navigátornak a feladatokra vonatkozó részletes súgótémaköreit. Kattintson a menüsor **Súgó** menüjére, és válassza az **iSeries Navigator áttekintés** → **Kezelőközpont** menüpontot.

### **Kezelőközpont kapcsolatok hibaelhárítása**

Számos tényező akadályozhatja meg a Kezelőközpont szerverhez történő csatlakozást. Ez a témakör olyan lépések felsorolását tartalmazza, amelyeket elvégezhet egy meghiúsult kapcsolat hibaelhárításához.

Először is győződjön meg róla, hogy a központi rendszer fut a legmagasabb operációs rendszer kiadási szinten a hálózatban. Problémák léphetnek fel, ha olyan kliensek vannak a változatban, amelyek magasabb kiadási szintű operációs rendszert futtatnak, mint a központi rendszer.

#### **Kapcsolódó tájékoztatás**

| |

Példahelyzet: Minden Kezelőközpont szerver kapcsolat biztonságossá tétele SSL segítségével

Tapasztalati jelentés: Kezelőközpont kapcsolatok beállítása tűzfalat tartalmazó környezetekben Digitális igazolás kezelő

#### **Meghiúsult kapcsolódás a központi rendszerhez**

- 1. A számítógépről győződjön meg róla, hogy tudja pingelni a központi rendszert az iSeries navigátorban központi rendszerként feltüntetett név vagy IP cím használatával. Ha ez sikertelen, akkor valami nincs rendben a hálózattal, a DNS-sel vagy a hoszttáblával. Ezt javítania kell, mielőtt kapcsolódhatna.
- 2. A központi rendszerről ellenőrizze, hogy tudja-e pingelni a számítógépet a számítógép IP címének használatával. Ha ez sikertelen, akkor nem fogja tudni használni a kezelőközpont funkcióinak egy részét. További információkért nézze meg a ″Kezelőközpont funkciók beállítása tűzfallal rendelkező környezetekben″ című tapasztalati jelentést az információs központban.
- 3. Ellenőrizze a központi rendszer kapcsolatát. (Az iSeries navigátorban bontsa ki a **Kapcsolatok** kategóriát, ezután kattintson a jobb egérgombbal a központi rendszerként kiválasztott szerverre, és válassza ki az előugró menü **Kapcsolatok ellenőrzése** menüpontját.) Ha ez bármilyen hibát jelez, akkor kattintson a **Részletek** gombra. Ez megnyitja a történtekkel kapcsolatos információkat megjelenítő ablakot.
- 4. A probléma további hibaelhárításához használja a Kezelőközpont alatt található Kapcsolat ellenőrzése funkciót. (Az iSeries navigátorban kattintson a jobb egérgombbal a **Kezelőközpont** bejegyzésre, majd válassza az előugró

menü **Kapcsolatok ellenőrzése** menüpontját. Ha ez bármilyen hibát jelez, akkor kattintson a **Részletek** gombra. Ez megnyitja a történtekkel kapcsolatos információkat megjelenítő ablakot.

#### **Mit tegyen, ha még mindig nem tud csatlakozni?**

Ha még mindig nem tud csatlakozni, akkor a további hibaelhárításhoz tegye a következőket:

- 1. Ellenőrizze, hogy a QYPSJSVR Kezelőközpont szerver fut a központi rendszeren.
	- a. Az iSeries navigátorban bontsa ki a **Kapcsolatok** → **szerver (amelyet központi rendszerként használ)** → **Hálózat** → **Szerverek** → **TCP/IP** elemet.
	- b. Nézze meg a Kezelőközpont elemet annak megállapításához, hogy elindult-e a szerver. Ha szükséges, kattintson a jobb egérgombbal a Kezelőközpontra a TCP/IP alatt, majd válassza az előugró menü **Indítás** menüpontját.
	- c. Ha még mindig nem sikerül elindítani a szervert, akkor a lehetséges problémákért nézze meg a jobnaplókat vagy folytassa a következő elemekkel a szerver indítását megakadályozó gyakori problémák ellenőrzését.
- 2. Ellenőrizze a TCP/IP konfigurációt a központi rendszeren.
	- a. Fontos, hogy a központi rendszer képes legyen magát pingelni a teljes képzésű tartománynév és a rövid név használatával is. Ha ezen nevek bármelyikének pingelése nem sikerül, akkor a nevet és az IP címet hozzá kell adnia a hoszttáblához vagy a DNS-hez. Ellenőrizze, hogy a pingeléshez használt IP cím olyan, hogy tud hozzá csatlakozni a számítógép.
- 3. Ha SSL réteget használ a Kezelőközponttal, akkor ellenőrizze, hogy az jól van beállítva. Ellenőrizze a központi rendszer, az összes végpont rendszer és az iSeries navigátor beállítását a számítógépen.
- 4. Ellenőrizze a QSECOFR profilt.
	- a. A Kezelőközpont \*ALLOBJ és \*SECOFR jogosultsággal rendelkező profilt kíván, valamint legyen beállítva egy érvényes jelszó, hogy ne járjon le.

Alapértelmezésben a Kezelőközpont a QSECOFR profilt használja. Ezért ha ez az alapérték nem került módosításra, akkor engedélyezheti a QSECOFR profilt és beállíthatja úgy a jelszót, hogy az soha ne járjon le. (Ha úgy dönt, hogy nem állítja be a jelszót úgy, hogy az soha ne járjon le, akkor aktívan kell tartania azt. Ez úgy történik, hogy mindig megváltoztatja azt, **mielőtt** lejár.) Ha a QSECOFR profiltól eltérő egyéni profilt használ, akkor engedélyezze azt és állítsa be a jelszót úgy, hogy az soha ne járjon le. A QSECOFR módosításához nyissa meg a tulajdonságfájlt:

″/QIBM/UserData/OS400/MGTC/config/McConfig.properties″. Módosítsa a ″QYPSJ\_SYSTEM\_ID = QSECOFR″ paramétert ″QYPSJ\_SYSTEM\_ID = YOURPROFILE″ értékre (ahol YOURPROFILE a QSECOFR profilt helyettesítő profil).

b. Vagy futtassa a

CALL PGM(QSYS/QYPSCONFIG) PARM(xxxx 'yyyy') parancsot,

ahol xxxx a QYPSJ\_SYSTEM\_ID és yyyy a használandó profil neve.

- 5. Ha a központi rendszer mindkét Kezelőközpont szervere sikeresen elindult és elvégezte a fenti hibaelhárítást, de még mindig nem tud csatlakozni az iSeries navigátorból, akkor a legvalószínűbb probléma vagy a TCP/IP beállítással, vagy a tűzfallal kapcsolatos. A hibaelhárításhoz mindkét esetben használja a Kezelőközpont kapcsolatok beállítása tűzfalat tartalmazó környezetekben című tapasztalati jelentést. Itt következik néhány fontos megjegyzés:
	- v A központi rendszernek képesnek kell lennie kapcsolat kezdeményezésére a számítógépen található iSeries navigátorral, ezért fontos, hogy a központi rendszer tudja pingelni a számítógép IP címét.
	- v A számítógépnek képesnek kell lennie kapcsolat kezdeményezésére az alábbi IP címeket használó iSeries navigátorral:
		- Az iSeries navigátorban a központi rendszer neveként használt név vagy IP cím (a rendszer neve a Kapcsolatok alatt).

**Fontos:** Ezt a karakteres felület segítségével kell megtennie, különben nem biztos, hogy a szerver képes olvasni a fájlt.

- A központi rendszer által akkor kapott IP cím, amikor saját magát pingeli.
- **Megjegyzés:** A kezdeti kapcsolat a központi rendszerhez az iSeries navigátorban a központi rendszernek megadott nevet vagy IP címet használja. A kezdeti kapcsolat alatt azonban a központi rendszer feltérképezi a saját IP címét és azt az IP címet küldi el a számítógépnek. A számítógép azt az IP címet használja az összes további kommunikációhoz. A Kezelőközpont által használt portoknak nyitva kell lenniük bármely használt tűzfalban.

#### **Meghiúsult kapcsolódás a számítógépről a központi rendszerre**

- 1. Kattintson a jobb egérgombbal a Kezelőközpontra, majd válassza az előugró menü Kapcsolat ellenőrzése menüpontját.
- 2. Ellenőrizze, hogy az Egyetlen socket réteg (SSL) a Kezelőközpont szerverekhez be van kapcsolva. Nézze meg a /qibm/userdata/os400/mgtc/config/McConfig.properties fájlt és erősítse meg, hogy QYPS\_SSL>1 vagy QYPS\_AUTH\_LEVEL>1. Ha módosítja ezeket az értékeket, akkor ne felejtse el újraindítani a Kezelőközpont szervereket.
- 3. Ha OS/400 V5R2 kiadást futtat, akkor elindult a QYPSSRV job? Ha nem indult el, akkor a Digitális igazolás kezelő (DCM) konfigurációja helytelen. Ellenőrizze, hogy az igazolását hozzárendelte a Kezelőközpont Alkalmazás azonosításhoz és a hoszt szerver azonosítókhoz is.
- 4. Van lakat ikon a központi rendszer mellett? Ha nincs, akkor a kliens nem használ SSL réteget a kapcsolódáshoz. A Kapcsolatok alatt kattintson a jobb egérgombbal a központi rendszerre, válassza az előugró menü tulajdonságok menüpontját, kattintson az SSL lapra, majd válassza ki az SSL használata jelölőnégyzetet. Aztán kattintson az **OK** gombra. Az érték érvénybe lépéséhez be kell zárnia és újra kell indítania az iSeries navigátort.
- 5. A 3. lépésben említett SSL lapon van egy Igazolási hatóság letöltése a számítógépre gomb. Ellenőrizze, hogy ez megtörtént azon operációs rendszer használatával, amelyen LÉTREHOZTA az igazolási hatóságot (nem feltétlenül a központi rendszer).
- 6. A fent említett SSL lapon van egy SSL kapcsolat ellenőrzése gomb. Futtassa ezt és nézze meg az eredményeket.
- 7. Ha OS/400 V5R2 kiadást futtat, akkor ellenőrizze, hogy a QIBM\ProdData\OS400\Java400\jdk\lib\security\java.security rendelkezik az alább meghatározott értékekkel, mert ezek kapcsolati problémát okozhatnak.
	- os400.jdk13.jst.factories=true
	- v ssl.SocketFactory.provider=com.sun.net.ssl.internal.ssl.SSLSocketFactoryImpl
- 8. Ha OS/400 V5R2 kiadást futtat a kliensen, a számítógépen, akkor nézze meg a c:\Documents and Settings\All Users\Documents\ibm\client access\classes\com\ibm\as400\access\KeyRing.class fájlt. 0 a mérete? Ha igen, akkor törölje a fájlt és töltse le az igazoláskibocsátót.

#### **Meghiúsult kapcsolódás a központi rendszerről a végpontra**

Az alábbi hibaelhárítási lépések mellett, amelyek a számítógépről a központi rendszerre történő sikertelen kapcsolódás esetén alkalmazandók, nézze meg a központi rendszer jobnaplóját is. Ennek mutatnia kell a kapcsolat visszautasításának okát. (Például: (CPFB918) Kapcsolódás a mysystem.mydomain.com rendszerre visszautasítva. Hitelesítési szint 0. Okkód 99. Ez azt jelenti, hogy az SSL nem aktív a végponton. Helyette 0 hitelesítési szinten van.) Ezeknek a negatív okkódoknak a jelentését a /QSYS.LIB/QSYSINC.LIB/H.FILE/SSL.MBR helyen találja.

**Megjegyzés:** A végpont rendszerek nem igényelnek lakatot.

### **További megfontolások**

#### **Tűzfal megfontolások**

A számítógépről a központi rendszerre irányuló minden kommunikáció TCP/IP által kezdeményezett. A használandó pontos portot megadhatja, ha hozzáadja az alábbi sort a C:\MgmtCtrl.properties fájlhoz: QYPSJ\_LOCAL\_PORT=xxxx

, ahol xxxx a portszám. A portszám legyen nagyobb, mint 1024 és kisebb, mint 65535. Továbbá a portszámot ne használja más alkalmazás a számítógépen. A portnak nyitva kell lennie a tűzfalon keresztül. Ha a tűzfal megköveteli, akkor minden socket legyen nyitva.

### <span id="page-21-0"></span>**A Kezelőközpont használata**

A Kezelőközpont beállítása után használhatja azt a szerver adminisztrátori feladatok áramvonalasítására.

### **Programra vonatkozó licenc- és jogi nyilatkozat**

Az IBM nem kizárólagos szerzői jogi engedélyt ad az összes programozási kódpélda használatához, amelyekből létrehozhat hasonló funkciójú, saját igényeihez alakított változatokat.

Az IBM, A PROGRAMFEJLESZTŐK ÉS A FORGALMAZÓK AZ ÉRVÉNYES JOGSZABÁLYOK ÁLTAL |

MEGENGEDETT LEGNAGYOBB MÉRTÉKBEN ELHÁRÍTANAK MINDEN KIFEJEZETT VAGY |

VÉLELMEZETT GARANCIÁT VAGY FELTÉTELT, IDEÉRTVE, DE EZZEL EGYEBEKET NEM KIZÁRVA A |

FORGALMAZHATÓSÁGRA, HASZNÁLHATÓSÁGRA, EGY ADOTT CÉLRA VALÓ ALKALMASSÁGRA | VONATKOZÓ VÉLELMEZETT GARANCIÁKAT ÉS FELTÉTELEKET, FÜGGŐEN A PROGRAMTÓL, |

ILLETVE A TECHNIKAI TÁMOGATÁSTÓL, AMENNYIBEN ILYEN LÉTEZIK. |

Az IBM, ANNAK PROGRAMFEJLESZTŐI VAGY SZÁLLÍTÓI SEMMILYEN KÖRÜLMÉNYEK KÖZÖTT NEM | FELELŐSEK A KÖVETKEZŐKÉRT, MÉG AKKOR SEM, HA TUDOMÁSUK VOLT EZEK | BEKÖVETKEZÉSÉNEK LEHETŐSÉGÉRŐL: |

- 1. ADATOK SÉRÜLÉSE VAGY ELVESZTÉSE, |
- 2. KÖZVETLEN, KÜLÖNLEGES, JÁRULÉKOS, KÖZVETETT VAGY BÁRMILYEN KÖVETKEZMÉNYES GAZDASÁGI KÁROK, ILLETVE | |
- 3. NYERESÉG, ÜZLETMENET, BEVÉTEL, VEVŐKÖZÖNSÉG VAGY VÁRT MEGTAKARÍTÁSOK CSÖKKENÉSE. | |

EGYES JOGRENDSZEREK NEM ENGEDÉLYEZIK A KÖZVETLEN, A JÁRULÉKOS VAGY A |

KÖVETKEZMÉNYES KÁROK KIZÁRÁSÁT VAGY KORLÁTOZÁSÁT, ILYENKOR AZ ÉRINTETT |

FELHASZNÁLÓRA A FENTI KORLÁTOZÁSOK VAGY KIZÁRÁSOK NÉMELYIKE NEM VONATKOZIK. |

## <span id="page-22-0"></span>**Nyilatkozatok**

Ezek az információk az Egyesült Államokban forgalmazott termékekre és szolgáltatásokra vonatkoznak.

Elképzelhető, hogy a dokumentumban szereplő termékeket, szolgáltatásokat vagy lehetőségeket az IBM más országokban nem forgalmazza. Az adott országokban rendelkezésre álló termékekről és szolgáltatásokról a helyi IBM képviseletek szolgálnak felvilágosítással. Az IBM termékekre, programokra vagy szolgáltatásokra vonatkozó hivatkozások sem állítani, sem sugallni nem kívánják, hogy az adott helyzetben csak az IBM termékeit, programjait vagy szolgáltatásait lehet alkalmazni. Minden olyan működésében azonos termék, program vagy szolgáltatás alkalmazható, amely nem sérti az IBM szellemi tulajdonjogát. A nem IBM termékek, programok és szolgáltatások működésének megítélése és ellenőrzése természetesen a felhasználó felelőssége.

A dokumentum tartalmával kapcsolatban az IBM-nek bejegyzett vagy bejegyzés alatt álló szabadalmai lehetnek. Ezen dokumentum nem ad semmiféle licencet ezen szabadalmakhoz. A licenckérelmeket írásban a következő címre küldheti:

IBM Director of Licensing IBM Corporation North Castle Drive Armonk, NY 10504-1785 U.S.A.

Ha duplabyte-os (DBCS) információkkal kapcsolatban van szüksége licencre, akkor lépjen kapcsolatba saját országában az IBM szellemi tulajdon osztályával, vagy írjon a következő címre:

IBM World Trade Asia Corporation Licensing 2-31 Roppongi 3-chome, Minato-ku Tokyo 106-0032, Japan

**A következő bekezdés nem vonatkozik az Egyesült Királyságra, valamint azokra az országokra, amelyeknek jogi szabályozása ellentétes a bekezdés tartalmával:** AZ INTERNATIONAL BUSINESS MACHINES CORPORATION JELEN KIADVÁNYT "JELENLEGI FORMÁJÁBAN", BÁRMIFÉLE KIFEJEZETT VAGY VÉLELMEZETT GARANCIA NÉLKÜL ADJA KÖZRE, IDEÉRTVE, DE NEM KIZÁRÓLAG A JOGSÉRTÉS KIZÁRÁSÁRA, A KERESKEDELMI ÉRTÉKESÍTHETŐSÉGRE ÉS BIZONYOS CÉLRA VALÓ ALKALMASSÁGRA VONATKOZÓ VÉLELMEZETT GARANCIÁT. Bizonyos államok nem engedélyezik egyes tranzakciók kifejezett vagy vélelmezett garanciáinak kizárását, így elképzelhető, hogy az előző bekezdés Önre nem vonatkozik.

Jelen dokumentum tartalmazhat technikai, illetve szerkesztési hibákat. Az itt található információk bizonyos időnként módosításra kerülnek; a módosításokat a kiadvány új kiadásai tartalmazzák. Az IBM mindennemű értesítés nélkül fejlesztheti és/vagy módosíthatja a kiadványban tárgyalt termékeket és/vagy programokat.

A kiadványban a nem IBM webhelyek megjelenése csak kényelmi célokat szolgál, és semmilyen módon nem jelenti ezen webhelyek előnyben részesítését másokhoz képest. Az ilyen webhelyeken található anyagok nem képezik az adott IBM termék dokumentációjának részét, így ezek használata csak saját felelősségre történhet.

Az IBM belátása szerint bármilyen formában felhasználhatja és továbbadhatja a felhasználóktól származó információkat anélkül, hogy a felhasználó felé ebből bármilyen kötelezettsége származna.

A programlicenc azon birtokosainak, akik információkat kívánnak szerezni a programról (i) a függetlenül létrehozott programok vagy más programok (beleértve ezt a programot is) közti információcseréhez, illetve (ii) a kicserélt információk kölcsönös használatához, fel kell venniük a kapcsolatot az alábbi címmel:

IBM Corporation Software Interoperability Coordinator, Department YBWA

<span id="page-23-0"></span>3605 Highway 52 N Rochester, MN 55901 U.S.A.

Az ilyen információk bizonyos feltételek és kikötések mellett állnak rendelkezésre, ideértve azokat az eseteket is, amikor ez díjfizetéssel jár.

1 A dokumentumban tárgyalt licencprogramokat és a hozzájuk tartozó licenc anyagokat az IBM az IBM Vásárlói

megállapodás, az IBM Nemzetközi programlicenc szerződés, az IBM Gépi kódra vonatkozó licencszerződés vagy a | felek azonos tartalmú megállapodása alapján biztosítja. |

A dokumentumban található teljesítményadatok ellenőrzött környezetben kerültek meghatározásra. Ennek következtében a más működési körülmények között kapott adatok jelentősen különbözhetnek a dokumentumban megadottaktól. Egyes mérések fejlesztői szintű rendszereken kerültek végrehajtásra, így nincs garancia arra, hogy ezek a mérések azonosak az általánosan hozzáférhető rendszerek esetében is. Továbbá bizonyos mérések következtetés útján kerültek becslésre. A tényleges értékek eltérhetnek. A dokumentum felhasználóinak ellenőrizni kell az adatok alkalmazhatóságát az adott környezetben.

A nem IBM termékekre vonatkozó információkat az IBM a termékek szállítóitól, az általuk közzétett bejelentésekből, illetve egyéb nyilvánosan elérhető forrásokból szerezte be. Az IBM nem tesztelte ezeket a termékeket, így a nem IBM termékek esetében nem tudja megerősíteni a teljesítményre és kompatibilitásra vonatkozó, valamint az egyéb állítások pontosságát. A nem IBM termékekkel kapcsolatos kérdéseivel forduljon az adott termék szállítóihoz.

Az IBM jövőbeli tevékenységére vagy szándékaira vonatkozó állításokat az IBM mindennemű értesítés nélkül módosíthatja, azok csak célokat jelentenek.

Az információk között példaként napi üzleti tevékenységekhez kapcsolódó jelentések és adatok lehetnek. A valóságot a lehető legjobban megközelítő illusztráláshoz a példákban egyének, vállalatok, márkák és termékek nevei szerepelnek. Minden ilyen név a képzelet szüleménye, és valódi üzleti vállalkozások neveivel és címeivel való bármilyen hasonlóságuk teljes egészében a véletlen műve.

Szerzői jogi licenc:

A kiadvány forrásnyelvi alkalmazásokat tartalmaz, amelyek a programozási technikák bemutatására szolgálnak a különböző működési környezetekben. A példaprogramokat tetszőleges formában, az IBM-nek való díjfizetés nélkül másolhatja, módosíthatja és terjesztheti fejlesztési, használati, marketing célból, illetve olyan alkalmazási programok terjesztése céljából, amelyek megfelelnek azon operációs rendszer alkalmazásprogram illesztőjének, ahol a példaprogramot írta. Ezek a példák nem kerültek minden körülmények között tesztelésre. Az IBM így nem tudja garantálni a megbízhatóságukat, szervizelhetőségüket, de még a programok funkcióit sem.

Jelen példaprogramok minden másolatának, leszármazottjának vagy kódrészletének tartalmaznia kell a következő szerzői jogi megjegyzést:

© (cégnév) (évszám). A kód bizonyos részei az IBM Corp. példaprogramjaiból származnak. © Copyright IBM Corp. (évszám vagy évszámok). Minden jog fenntartva.

Ha az információkat elektronikus formában tekinti meg, akkor elképzelhető, hogy a fotók és a színes ábrák nem jelennek meg.

## **Védjegyek**

A következő kifejezések az International Business Machines Corporation védjegyei az Egyesült Államokban és/vagy más országokban:

AIX |

AIX 5L |

- <span id="page-24-0"></span>| e(logo)server
- eServer |
- $\frac{15}{OS}$
- IBM |
- iSeries |
- pSeries |
- xSeries |
- zSeries |

Az Intel, az Intel Inside (logók), az MMX, és a Pentium az Intel Corporation védjegyei az Egyesült Államokban | és/vagy más országokban. |

A Microsoft, a Windows, a Windows NT és a Windows logó a Microsoft Corporation védjegye az Egyesült Államokban és/vagy más országokban.

A Java, valamint minden Java alapú kifejezés a Sun Microsystems, Inc. védjegye az Egyesült Államokban és/vagy más országokban.

A Linux Linus Torvalds védjegye az Egyesült Államokban és/vagy más országokban. |

A UNIX a The Open Group bejegyzett védjegye az Egyesült Államokban és/vagy más országokban.

Más cégek, termékek és szolgáltatások nevei mások védjegyei vagy szolgáltatás védjegyei lehetnek.

### **Feltételek és kikötések**

A kiadványok használata az alábbi feltételek és kikötések alapján lehetséges.

**Személyes használat:** A kiadványok másolhatók személyes, nem kereskedelmi célú használatra, de valamennyi tulajdonosi feljegyzést meg kell tartani. Az IBM kifejezett engedélye nélkül nem szabad a kiadványokat vagy azok részeit terjeszteni, megjeleníteni, illetve belőlük származó munkát készíteni.

**Kereskedelmi használat:** A kiadványok másolhatók, terjeszthetők és megjeleníthetők, de kizárólag a vállalaton belül, és csak az összes tulajdonosi feljegyzés megtartásával. Az IBM kifejezett hozzájárulása nélkül nem készíthetők olyan munkák, amelyek a kiadványokból származnak, továbbá nem másolhatók, nem terjeszthetők és nem jeleníthetők meg, még részben sem, a vállalaton kívül.

A jelen engedélyben foglalt, kifejezetten megadott hozzájáruláson túlmenően a kiadványokra, illetve a bennük található információkra, adatokra, szoftverekre vagy egyéb szellemi tulajdonra semmilyen más kifejezett vagy vélelmezett engedély nem vonatkozik.

Az IBM fenntartja magának a jogot, hogy jelen engedélyeket saját belátása szerint bármikor visszavonja, ha úgy ítéli meg, hogy a kiadványokat az IBM érdekeit sértő módon használják fel, vagy a fenti útmutatásokat nem megfelelően követik.

Jelen információk kizárólag valamennyi vonatkozó törvény és előírás betartásával tölthetők le, exportálhatók és reexportálhatók, beleértve az Egyesült Államok exportra vonatkozó törvényeit és előírásait is.

AZ IBM A KIADVÁNYOK TARTALMÁRA VONATKOZÓAN SEMMIFÉLE GARANCIÁT NEM NYÚJT. A KIADVÁNYOK ″ÖNMAGUKBAN″, BÁRMIFÉLE KIFEJEZETT VAGY VÉLELMEZETT GARANCIA VÁLLALÁSA NÉLKÜL KERÜLNEK KÖZREADÁSRA, IDEÉRTVE, DE NEM KIZÁRÓLAG A KERESKEDELMI ÉRTÉKESÍTHETŐSÉGRE, A SZABÁLYOSSÁGRA ÉS AZ ADOTT CÉLRA VALÓ ALKALMASSÁGRA VONATKOZÓ VÉLELMEZETT GARANCIÁKAT IS.

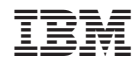

Nyomtatva Dániában